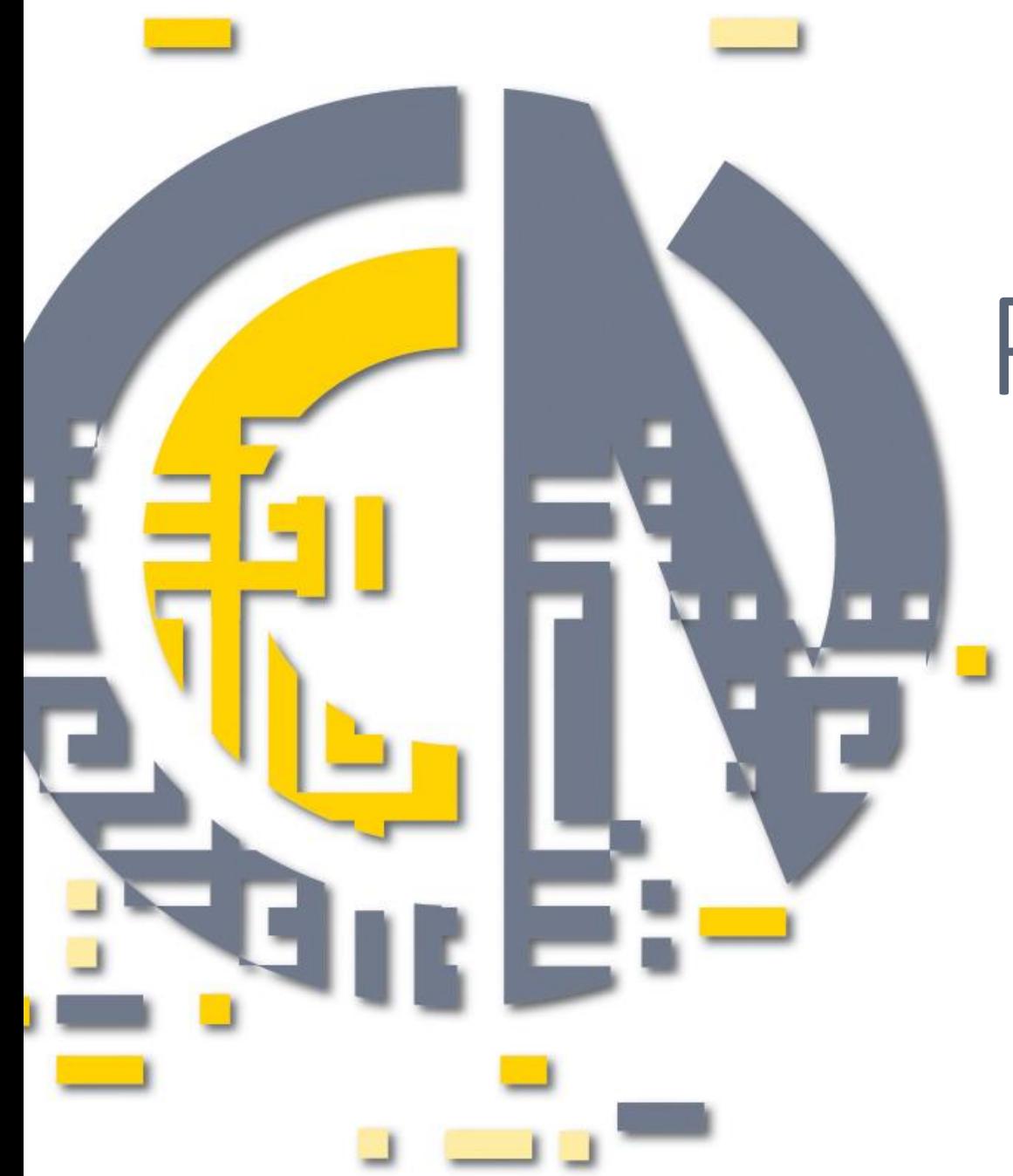

# Poczuj się w CENie

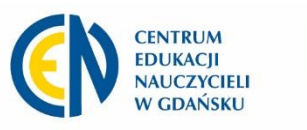

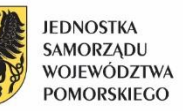

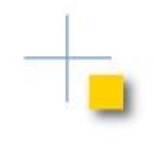

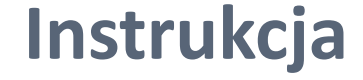

## **Rejestracja w Genial.ly**

#### **Opracowanie: Aleksandra Grzybowska**

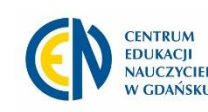

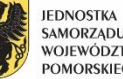

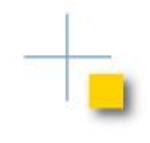

## Otwórz stronę https://www.genial.ly/

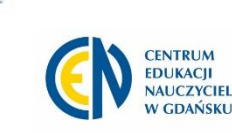

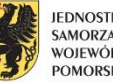

### **Widok strony genial.ly**

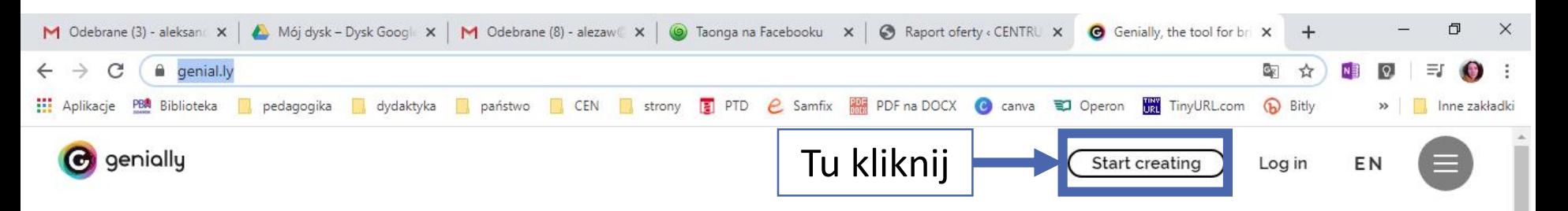

#### Make something that matters

Create stunning presentations, infographics, and more in just seconds

Create your free account

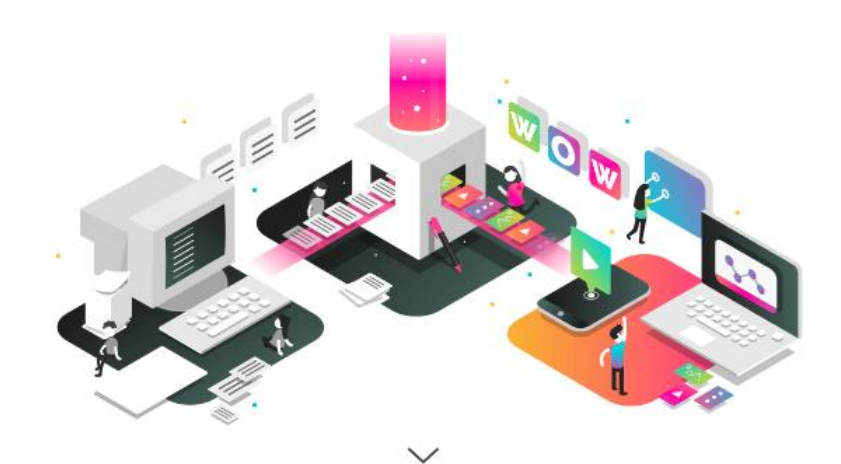

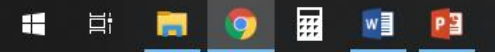

#### Rejestracja – widok

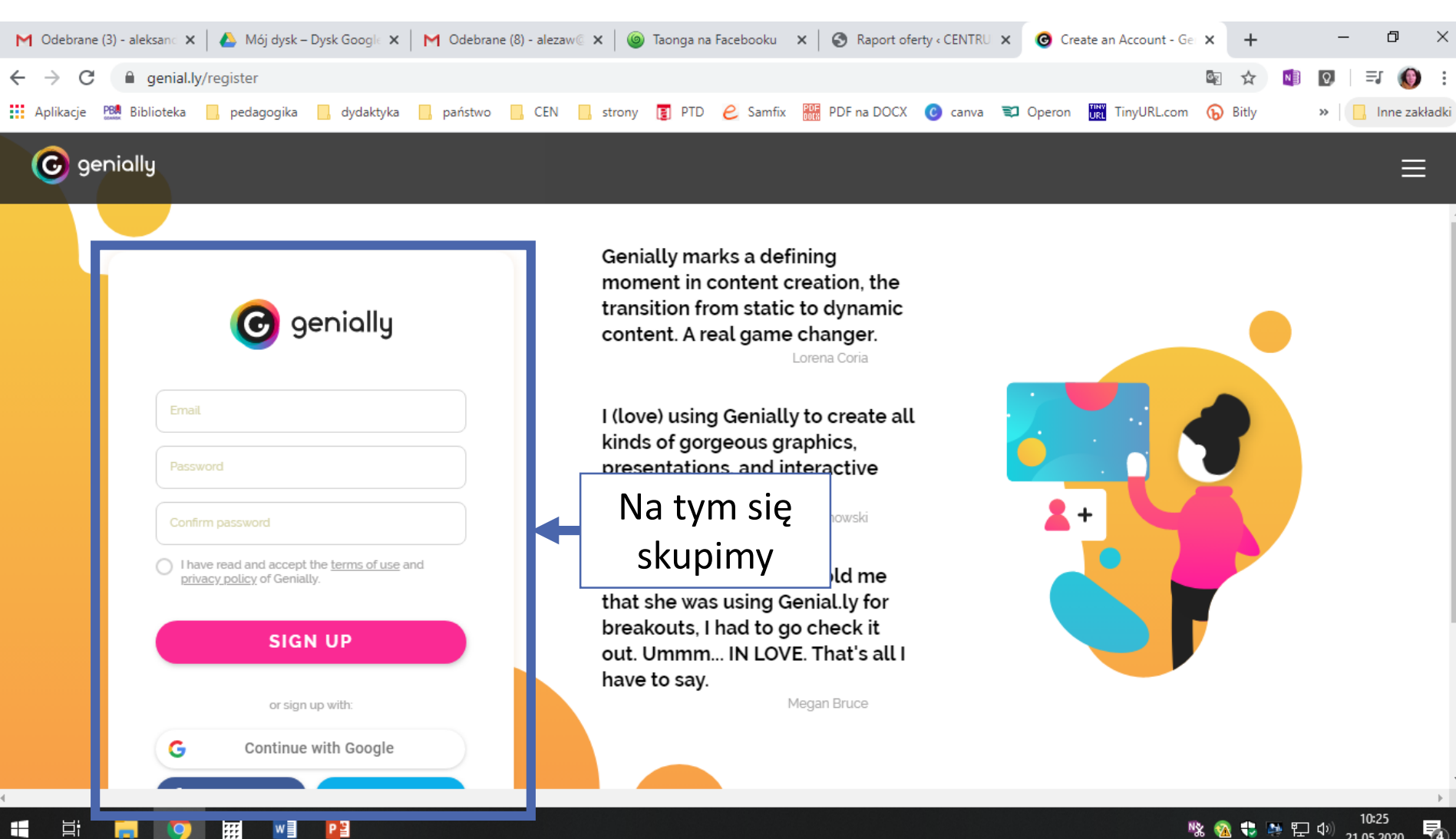

物 21.05.2020

### **Rejestracja – sposób 1**

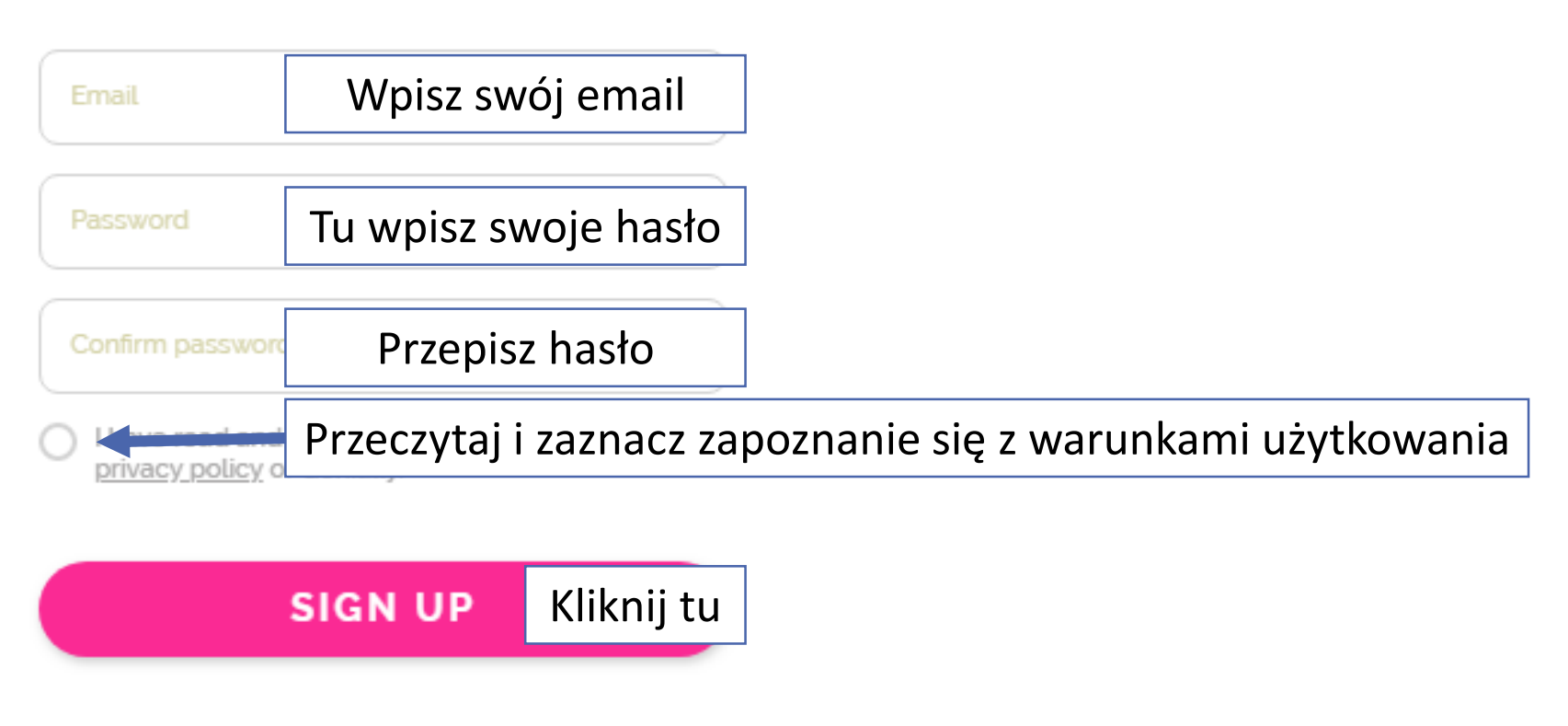

or sign up with:

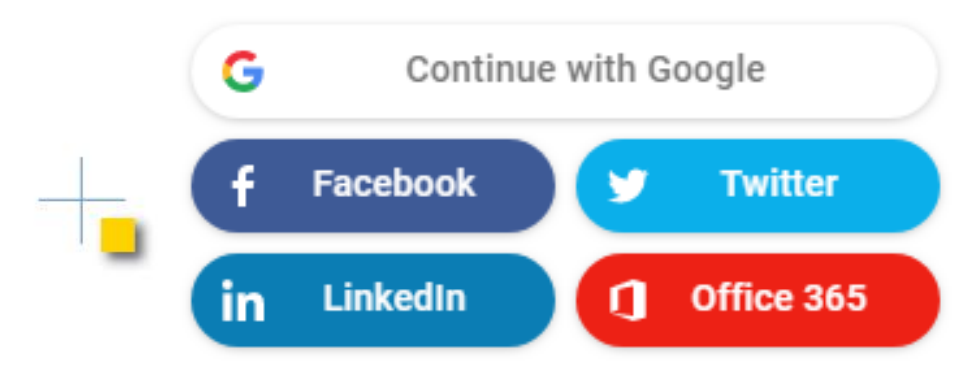

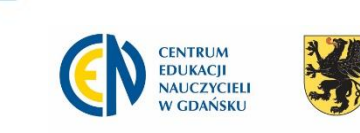

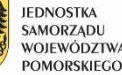

### **Rejestracja – sposób 2**

#### Email

Password

#### Confirm password

have read and accept the terms of use and privacy policy of Geniauy.

#### **SIGN UP**

#### or sign up with:

G Continue with Google **Facebook Twitter** in **LinkedIn** Office 365 ิก

Jeśli jesteś zalogowany / na w przeglądarce do swojego konta:

Google, Facebook, Twitter, LinkedIn lub Office 365,

wówczas zaznaczasz zapoznanie się z zasadami oraz klikasz w odpowiedni przycisk i konto zostanie założone.

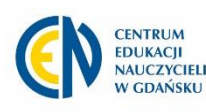

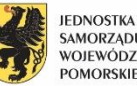

**MORZADU OIEWODZTW** 

### Gratuluję założyłeś / łaś konto!

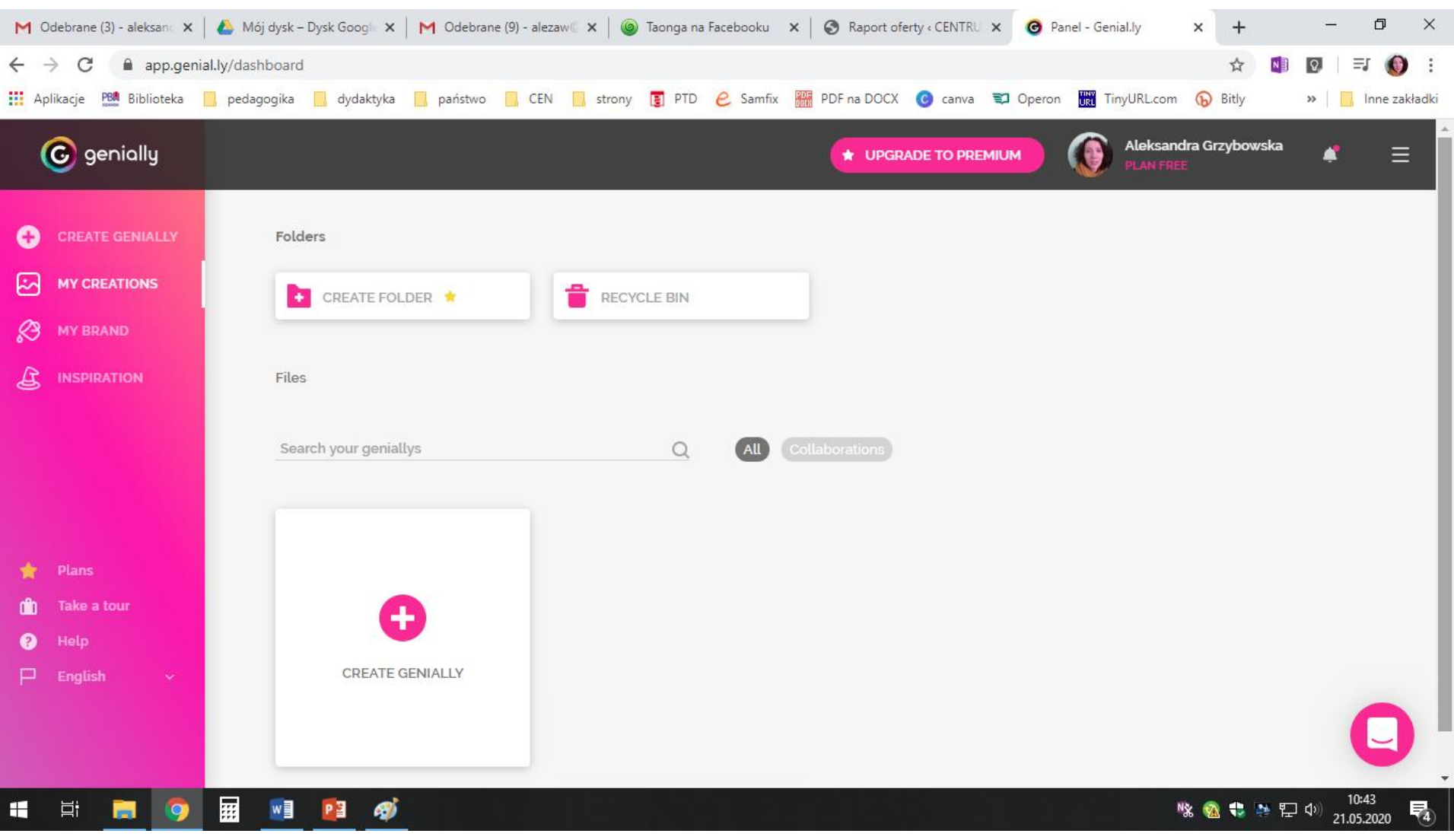

## **NA SPOTKANIU ONLINE RAZEM STWORZYMY** PREZENTACJĘ

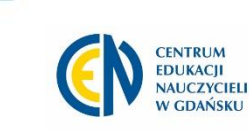

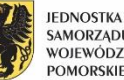

## **Przygotuj się:**

- 1. TEMAT O czym chcesz zrobić prezentację?
- 2. MATERIAŁY treść w edytorze tekstu, zdjęcia, nagrania audio, filmy lub linki

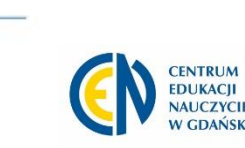

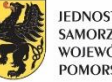

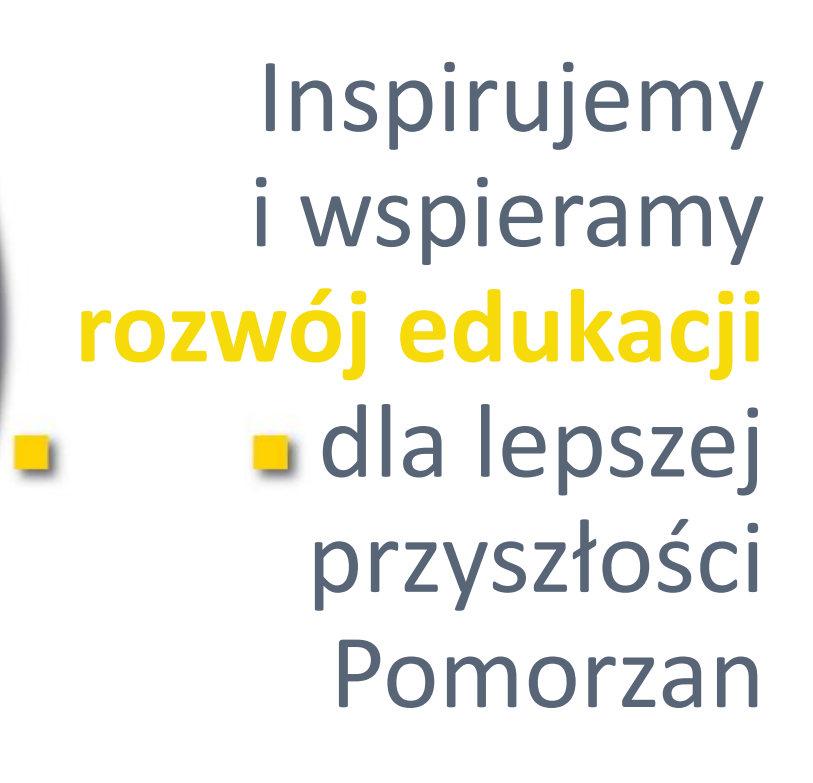

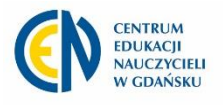

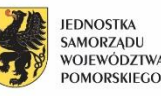